#### **OriginLab** Scientific Graphing and Analysis Software

Origin is on all Physics 403 computers. What it can do:

#### **1. Graphical presentation of data**

**2. Data analysis** 

#### **3. Preparation of publication-quality figures**

- Specially designed for <u>scientific</u> graphics
- "Standard" Windows application, does not require knowledge of C++ or any other high level computer language
- Can write special functions or procedures using Origin programming tools

#### **Importing data**

Hint Log

6

—в +с

|                     | <b>n</b> .:- | -i-D    | 2015 /4  | and any in | 164 L  | 4 11 m  |             |            | \                                     |                                   |                | 15\    |            |       | dor1/  |       |   |         |                           |       |
|---------------------|--------------|---------|----------|------------|--------|---------|-------------|------------|---------------------------------------|-----------------------------------|----------------|--------|------------|-------|--------|-------|---|---------|---------------------------|-------|
| _                   | _            | 1       |          |            |        |         |             |            |                                       |                                   |                |        | iles\UNTIT |       | ider1/ |       |   |         |                           |       |
|                     | ile<br>~     |         |          |            |        | _       |             |            |                                       |                                   |                |        | Window     |       |        |       |   |         |                           |       |
|                     |              | Open    |          |            | rl+O   | ه ه     | i 🖻 🖻       | 5 🗟 🗖      |                                       |                                   | <b>11</b>      | 100%   | - 🕀        | 9 💽 🗄 | 1 🛛    |       | Å | 🔍 🖽 📝 🍕 | € <b>+</b> ∎ <sub>₹</sub> | Σ[].  |
| 1                   | •            | Open S  | Sample F | Projects   | •      | -       | 0           | - B I      | $\underline{\mathbf{U}} \mathbf{x}^2$ | $\mathbf{x}_2$ $\mathbf{x}_1^2$ ( | <b>ιβ</b> Α΄ Α | . ≣` ⊪ | Δ-         | - 🙆 - | 🖉4     | 2 - 🌦 |   | - · 0   | -                         | · · 0 |
| 36                  | 3            | Save Pr | oject    | Ct         | rl+S   |         |             |            |                                       |                                   |                |        |            |       |        |       |   |         |                           |       |
| Jafo                | 1            | Save Pr | oject As |            |        |         |             |            |                                       |                                   |                |        |            |       |        |       |   |         |                           |       |
| Ц<br>С              |              |         |          |            |        | <b></b> |             |            |                                       |                                   |                |        |            |       |        |       |   |         |                           |       |
| pior                |              | Import  |          |            |        |         | ngle ASC    |            | 2                                     |                                   | Â              |        |            |       |        |       |   |         |                           |       |
| Linler Exhinisi (1) |              | Recent  | Books    |            | •      | M       | ultiple A   | SCII       |                                       |                                   | _              |        |            |       |        |       |   |         |                           |       |
| E                   |              | Recent  | Projects | s          | •      | Ex      | cel (XLS, 3 | XLSX, XLSN | 4)                                    |                                   | E              |        |            |       |        |       |   |         |                           |       |
| -                   |              | Exit    |          |            |        |         |             | *          |                                       |                                   |                |        |            |       |        |       |   |         |                           |       |
| C C                 |              |         | *        |            |        |         |             | _          |                                       |                                   |                |        |            |       |        |       |   |         |                           |       |
| wurck Help          | 가고           |         |          |            | 3      |         |             |            |                                       |                                   |                |        |            |       |        |       |   |         |                           |       |
| felp                | े            |         |          |            | 4<br>5 |         |             |            |                                       |                                   |                |        |            |       |        |       |   |         |                           |       |
|                     | Т            |         |          |            | 6      |         |             | -          |                                       |                                   |                |        |            |       |        |       |   |         |                           |       |
|                     | 7            | 4       |          |            | 7      |         |             |            |                                       |                                   |                |        |            |       |        |       |   |         |                           |       |
| Messages Log        | /            |         |          |            | 8<br>9 |         |             |            |                                       |                                   |                |        |            |       |        |       |   |         |                           |       |
| sag                 |              | -       |          |            | 0      |         |             |            |                                       |                                   |                |        |            |       |        |       |   |         |                           |       |
| es                  | 1            |         |          |            | 1      |         |             |            |                                       |                                   | Ě              |        |            |       |        |       |   |         |                           |       |
| ĝ                   | Ja,          |         |          | \ Shee     | ett /  |         |             |            | •                                     |                                   |                |        |            |       |        |       |   |         |                           |       |
|                     | <b>.</b>     |         |          |            |        |         |             |            |                                       |                                   |                |        |            |       |        |       |   |         |                           |       |
| S                   | )<br>1       |         |          |            |        |         |             |            |                                       |                                   |                |        |            |       |        |       |   |         |                           |       |
| Smart H             |              |         |          |            |        |         |             |            |                                       |                                   |                |        |            |       |        |       |   |         |                           |       |
| 7                   |              | D•      |          |            |        |         |             |            |                                       |                                   |                |        |            |       |        |       |   |         |                           |       |

Can drag and drop .dat or .txt files into empty spreadsheet Or import files

#### **Graphical presentation of data: Basic Plot**

| 🙆 OriginPro 2015 (Acad | emic) 64-bit - \\ad.uillinois.edu | \engr\users\vlorenz\OriginLab\2(                                                              | 015\User | Files\UNTITLED * - /Fold | der1/                                        |         |
|------------------------|-----------------------------------|-----------------------------------------------------------------------------------------------|----------|--------------------------|----------------------------------------------|---------|
| File Edit View Plo     | ot Column Worksheet An            | alysis Statistics Image Tools                                                                 | Format   | t Window Help            |                                              |         |
| : 🗅 🖻 🖬 🎕 🖻            | À 🚔 🛃 🛃 🖓 🖾                       | š 🖬 🖳 🕍 🎬 📸 🦛 🤌                                                                               | 100%     | - 🔒 🖳 🛃                  | 12 2 2 2                                     | 🔍 🎛 📝 🍕 |
| i 🔏 🗈 🛍 📮 i 🏦 De       | efault: Arial 👻 9 💌 🛛             | <b>B</b> $I$ <u>U</u> $\mathbf{x}^2$ $\mathbf{x}_2$ $\mathbf{x}_1^2$ $\alpha\beta$ <b>A</b> . | a" ≣, II | 🖷 🔉 🗛 - 📮 🗄 🖄 - 🖆        | <u> -                                   </u> | 0.5     |
| Project Explorer (1)   | - s1.dat                          |                                                                                               |          |                          |                                              |         |
|                        | A(X) B(Y)                         |                                                                                               |          |                          |                                              |         |
| 🖣 🕂 Long Na            | ame Freq Vrea                     | Plot                                                                                          |          | Line                     | Line                                         |         |
|                        | nits                              | Сору                                                                                          | •        | Symbol                   | • • •                                        |         |
| Comme                  | (X)=                              | Copy Columns to                                                                               |          | Line + Symbol            | •                                            |         |
| - On a shift           |                                   | Set As                                                                                        |          | Column/Bar/Pie           | •                                            |         |
| Quick Help             |                                   |                                                                                               | -        | Multi-Y                  | •                                            |         |
| ÷                      | 1 20 0.00<br>2 21 -0.00           | Set As Categorical                                                                            |          | Y-offset/Waterfall       | •                                            |         |
| <del>•</del> T         | 3 22 2.07                         | Set Column Values Ctri                                                                        | I+Q      | Multi-Panel              | •                                            |         |
| - <u>&gt;</u>          | 4 23 0.00<br>5 24 0.00            | Sort Worksheet                                                                                | •        |                          |                                              |         |
|                        | 5 24 0.00<br>6 25 0.00            |                                                                                               | _        | Statistics               |                                              |         |
|                        | 7 26 -2.88                        | Hide/Unhide Columns                                                                           | •        | Contour/Heat Map         | •                                            |         |
|                        | 8 27 0.01                         | Properties                                                                                    |          | Profile                  | <b>*</b>                                     |         |
|                        | 9 28 0.00                         | *                                                                                             |          | Specialized              |                                              |         |
|                        | 1/ -                              |                                                                                               |          | 1 Line                   |                                              |         |
|                        |                                   |                                                                                               |          | *                        |                                              |         |
| Sma                    |                                   |                                                                                               |          |                          | _                                            |         |
| smart Hint Log (1)     |                                   |                                                                                               |          |                          |                                              |         |
|                        |                                   |                                                                                               |          |                          |                                              |         |
|                        |                                   |                                                                                               |          |                          |                                              |         |
|                        |                                   |                                                                                               |          |                          |                                              |         |

#### **Graphical presentation of data: Basic Plot**

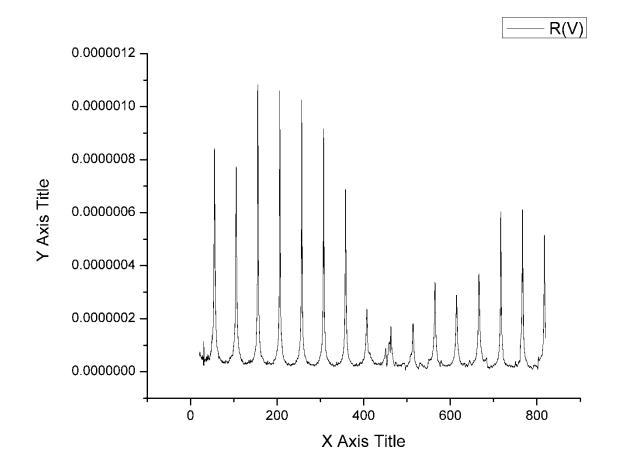

#### **Graphical presentation of data: Basic Plot**

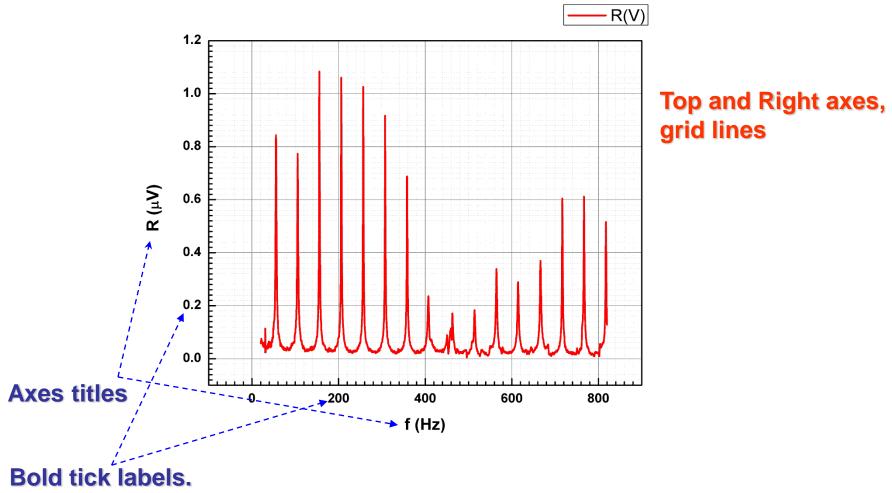

For a better-looking graph, volts were converted to  $\mu V$ 

## **Graphical presentation of data: Templates**

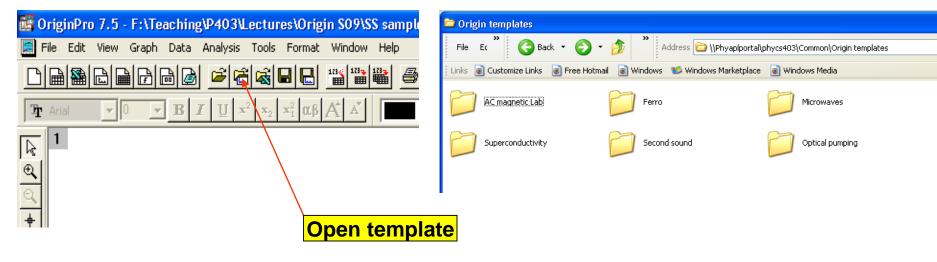

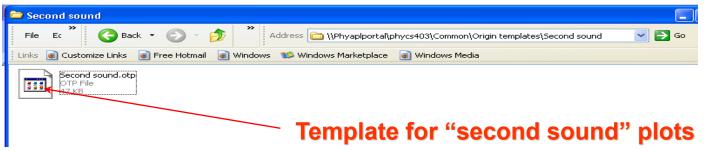

#### **Graphical presentation of data: Templates**

#### Second sound data

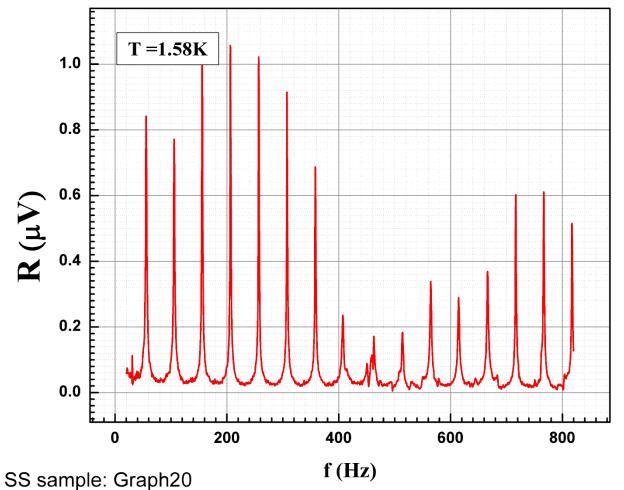

## Graphical presentation of data: Fitting, etc.

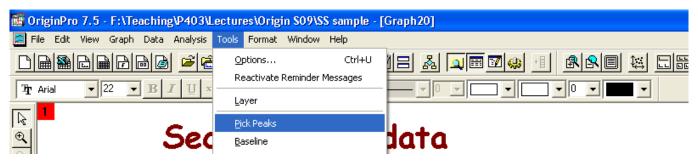

#### Second sound data

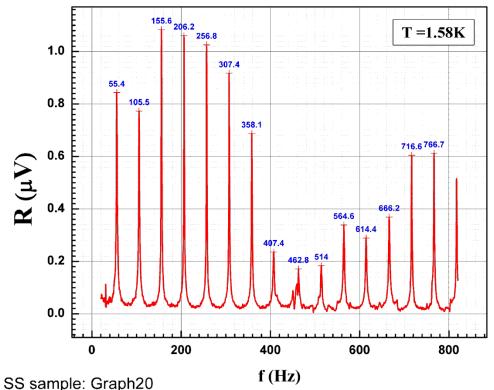

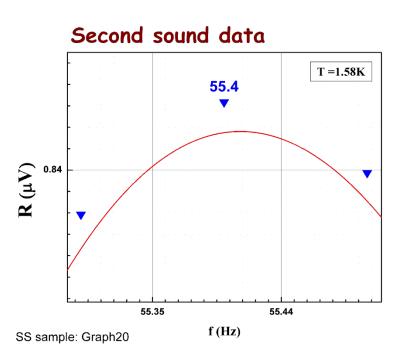

#### Graphical presentation of data: Fitting, etc.

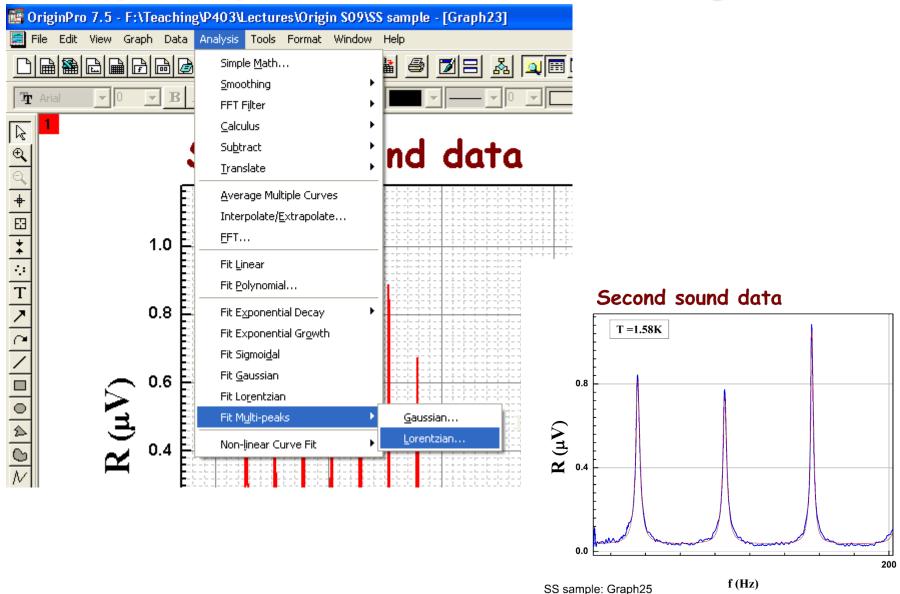

### **Graphical presentation of data: Fitting, etc.**

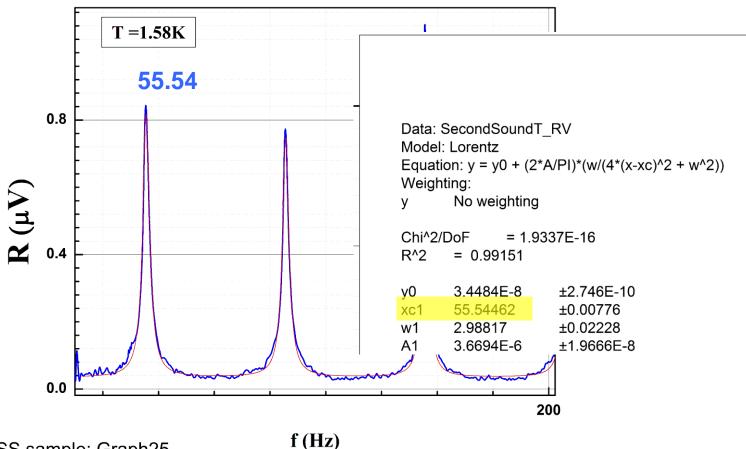

#### Second sound data

SS sample: Graph25

#### **Graphical presentation of data: Fit Linear**

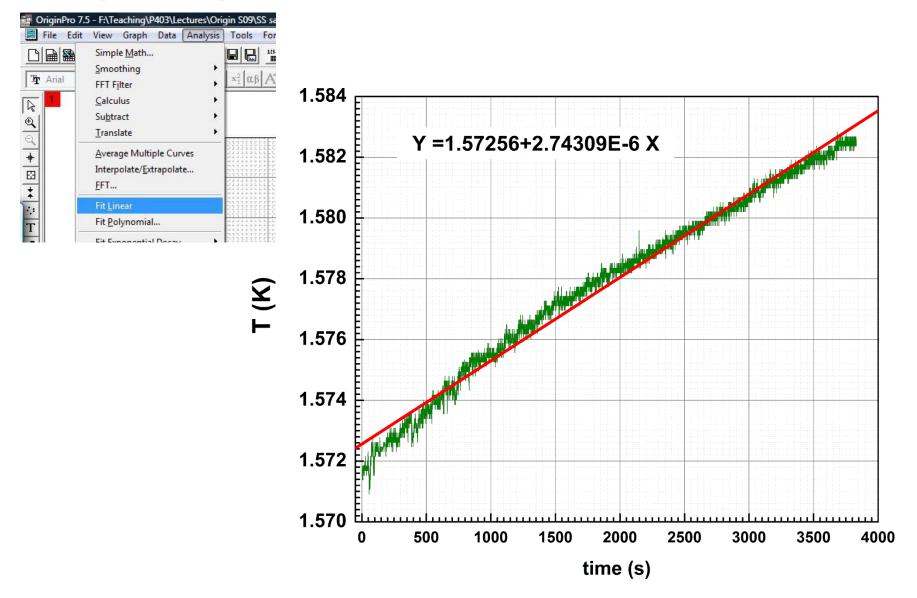

## **Graphical presentation of data: Fit Polynomial**

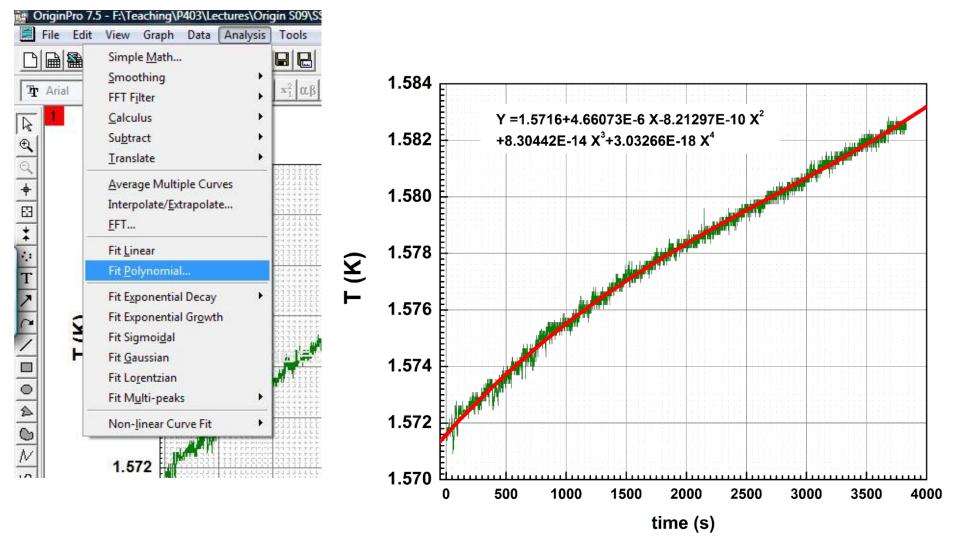

#### **Graphical presentation of data: 2-layer graph**

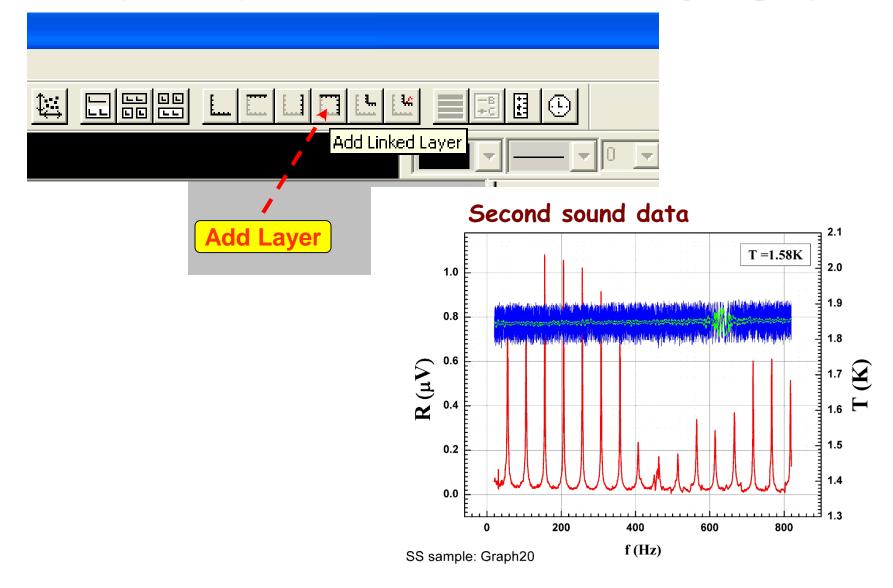

## **Graphical presentation of data: Smoothing**

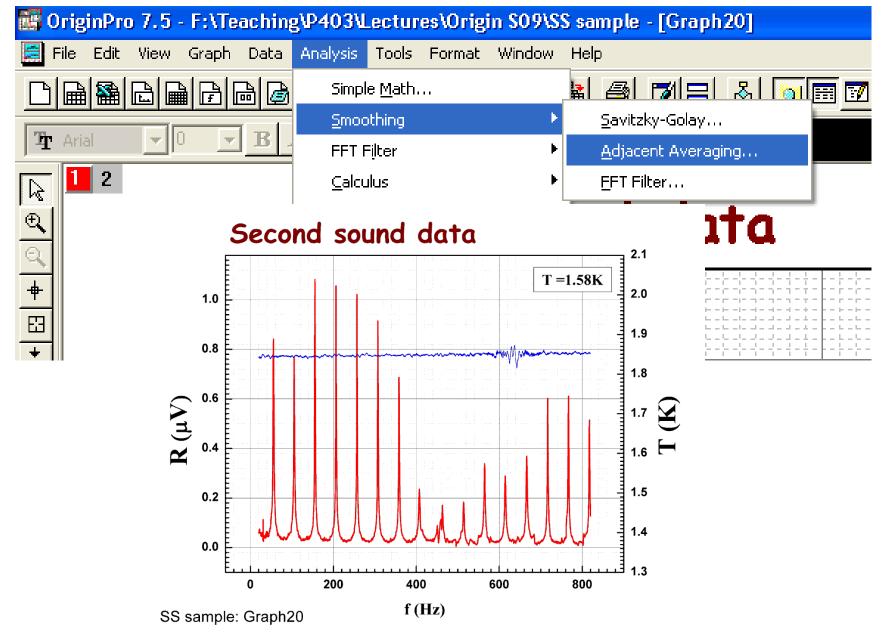

#### **Working with data: Worksheets**

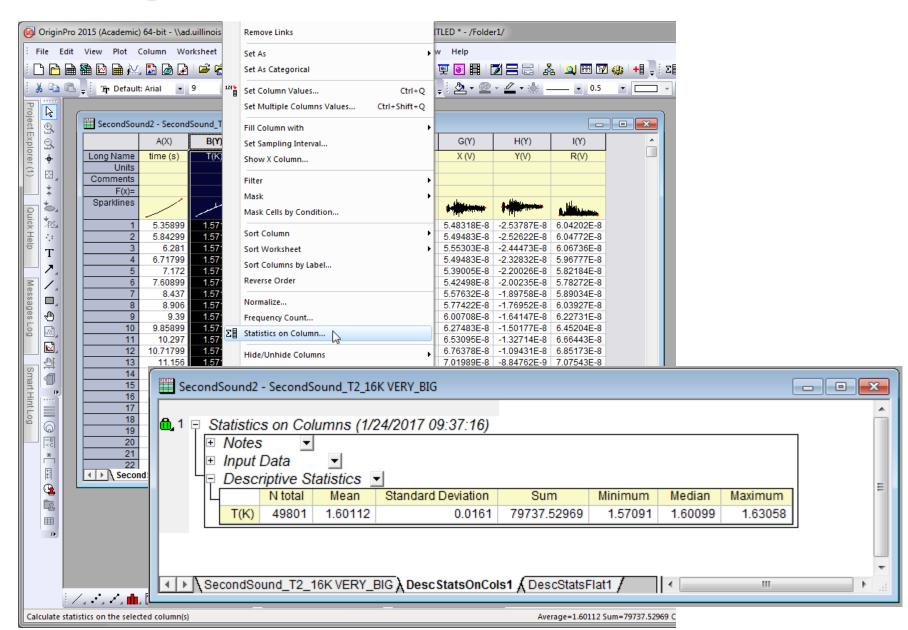

### Working with data: Worksheets

| SecondSour         | nd2 - Second        | Sound T2      | 16K V      | VERY BIG                                  |             |                  |                        |                          |                      |             |              |        |                          |                            |                |
|--------------------|---------------------|---------------|------------|-------------------------------------------|-------------|------------------|------------------------|--------------------------|----------------------|-------------|--------------|--------|--------------------------|----------------------------|----------------|
|                    | A(X)                | B(Y)          |            |                                           | E(Y)        | F(Y)             | G(Y)                   | H(Y)                     | I(Y) ^               |             |              |        |                          |                            |                |
|                    |                     | Ħ             |            | Plot                                      |             |                  |                        |                          |                      | a .         |              |        |                          |                            |                |
| Long Name<br>Units | time (s)            | T(K)          |            |                                           |             | f (Hz)           | X (V)                  | Y(V)                     | R(V)                 |             |              |        |                          |                            |                |
| Comments           |                     |               |            | Сору                                      | •           | Seconds          | ound2 - Secon          | dSound_T2_16K V          | FRV BIG              |             |              |        |                          |                            |                |
| F(x)=              |                     |               |            | Copy Columns to                           |             | Jecondo          |                        | P                        | t I                  | Daa         | 500          | E00    | 000                      |                            |                |
| Sparklines         | /                   |               |            |                                           |             |                  | A(X)                   | B(Y)                     | C(Y)                 | D(Y)        | E(Y)         | F(Y)   | G(Y)                     | H(Y)                       | I( ^           |
|                    |                     |               |            | Clear                                     | Delete      | Long Nam<br>Unit |                        | T(K)                     | P (mm)               | Тр (К)      | Uac (V)      | f (Hz) | X (V)                    | Y(V)                       | R              |
| 1                  | 5.35899             | 1.571         |            |                                           |             | Comment          |                        | -                        |                      |             |              |        |                          |                            |                |
| 2                  | 5.84299             | 1.571         |            | Set As                                    | •           | F(x)             |                        | col(B)-273               |                      |             |              |        |                          |                            |                |
| 3                  | 6.281               | 1.571         |            | Set As Categorical                        |             | Sparkline        |                        | مسلسل                    |                      |             |              |        | a distances              | S . Stilligen menne        | , tilu         |
| 4                  | 6.71799             | 1.571         | 1237       |                                           |             |                  |                        |                          |                      | -           |              | -      | The summer               | a librar and               |                |
| 5                  | 7.172               |               | 123        | Set Column Values                         | Ctrl+Q      |                  | 1 5.35899<br>2 5.84299 | -271.42831<br>-271.42862 | 12.9419<br>12.6291   | 1.8147      | 5            |        | 5.48318E-8<br>5.49483E-8 |                            | 6.042<br>6.047 |
| 6                  | 7.60899             | 1.571         |            | Sort Worksheet                            | •           |                  | 2 5.84299<br>3 6.281   | -271.42862               | 12.6291              | 1.80774     | 5            | 20.1   | 5.49483E-8<br>5.55303E-8 |                            |                |
| /                  | 8.437               | 1.571         |            | Joit HUIKSHEEL                            |             |                  | 4 6.71799              |                          | 15.1315              | 1.86029     | 5            | 20.2   |                          | -2.32832E-8                |                |
| 8                  | 8.906<br>9.39       | 1.571         |            | Statistics on Column                      | •           |                  | 5 7.172                |                          | 13.0983              | 1.81814     | 5            |        |                          | -2.20026E-8                |                |
| 10                 | 9.39                | 1.571         |            |                                           |             |                  | 6 7.60899              | -271.42831               | 3 14.6623            | 1.85095     | 5            |        |                          | -2.00235E-8                | 5.782          |
| 10                 | 10.297              | 1.571         |            | Hide/Unhide Columns                       | •           |                  | 7 8.437                | -271.42831               | 15.1315              | 1.86029     | 5            |        |                          | -1.89758E-8                |                |
| 12                 | 10.237              | 1.571         |            |                                           |             |                  | 8 8.906                |                          | 12.42062             | 1.80303     | 5            | 20.7   |                          | -1.76952E-8                | 6.039          |
| 13                 | 11.156              | 1.571         |            | Properties                                | H           |                  | 9 9.39<br>0 9.85899    |                          | 13.82822<br>16.33062 | 1.83378     | 5            |        |                          | -1.64147E-8<br>-1.50177E-8 |                |
| 14                 | 11.59299            | 1.571         |            | *                                         | H           |                  | 1 10.297               |                          | 16.53002             | 1.88714     | 5            |        |                          | -1.32714E-8                |                |
| 15                 | 40.004              |               | <u>all</u> | 45.00040 4.07040                          |             |                  | 2 10.71799             |                          | 14.87078             | 1.85513     | 5            |        |                          | -1.09431E-8                |                |
| 16                 | 🔳 Set Va            | alues - [Seco | ondS       | ound2]"SecondSound_T2_1                   | 6K VE 💻     | 1                | 3 11.156               |                          | 11.89918             | 1.791       | 5            | 21.2   | 7.01989E-8               | -8.84762E-9                | 7.075          |
| 17                 | Formula             | weel(1)       | Cal        | (A) Function Variables                    | Ontions     |                  | 4 11.59299             |                          | 13.4111              | 1.82492     | 5            |        |                          | -8.03271E-9                | 7.28           |
| 18                 | Torritida           | webi(1)       | COI        | (A) Function Variables                    | options     |                  | 5 12.031               |                          | 15.80918             | 1.87343     | 5            | 21.4   |                          | -8.38196E-9                |                |
| 19                 | Row(i):             | From kauto    | >          | To <auto></auto>                          |             | 1                | 6 12.46799<br>7 12.89  | -271.42831<br>-271.42831 | 16.12198<br>14.6623  | 1.87936     | 5            | 21.5   |                          | -9.31328E-9<br>-1.04774E-8 |                |
| ↓ Secon            | q                   |               |            |                                           |             |                  | 8 13.312               |                          | 14.0023              | 1.85095     | 5            |        |                          | -1.14088E-8                |                |
|                    |                     |               |            |                                           |             | 1                | 9 13 73399             | -271 42831               | 13 4111              | 1 82492     | 5            | 21.8   |                          | -1 22237E-8                |                |
|                    | Col(B) =            |               |            |                                           | <u>18</u> 🔣 | I → Sec          | ond Sound_T2           | _16K VERY_BIG            | (DescStats           | OnCols1 🖌 🗆 | escStatsFlat | 1/     |                          |                            | 7 42           |
|                    | Recalcula<br>Before |               | lk         | OK<br>script to define<br>culation before | Variazi     | Apply 🐊          |                        |                          |                      |             |              |        |                          |                            |                |

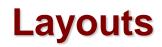

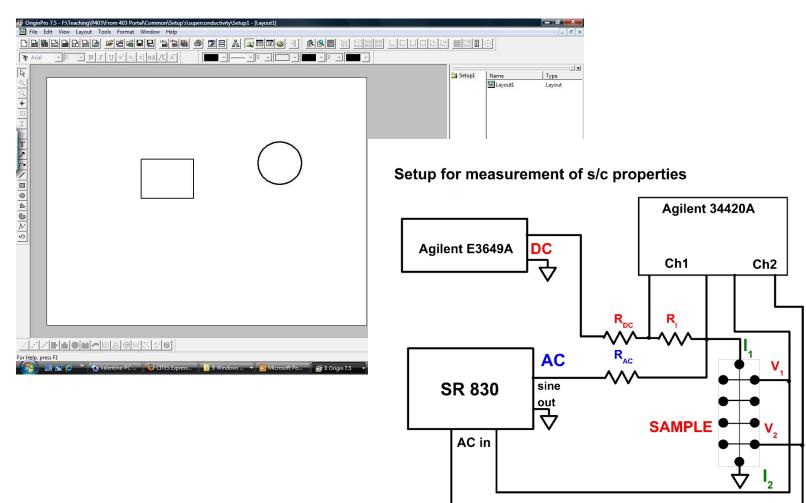

#### **Custom tools**

|                      | OriginP  | ro 201           | i (Acaden | nic) 64-bit | - \\ad.uillinoi | s.edu\engr | \users\vlore                                       | nz∖Origin                                         | Lab\ | 2015\User Fi | les\UNTITL  | ED - /Folder | 1/         |       |
|----------------------|----------|------------------|-----------|-------------|-----------------|------------|----------------------------------------------------|---------------------------------------------------|------|--------------|-------------|--------------|------------|-------|
| ÷ F                  | ile Ed   | it Vie           | w Plot    | Column      | Worksheet       | Analysis   | Statistics                                         | Image                                             | Тоо  | Is Format    | Window      | Help         | _          |       |
|                      |          |                  |           |             | ) 🛃 🖻 🦗         |            |                                                    |                                                   |      | Options      |             | Ctrl+U       |            | 💑 🔍 🖽 |
| 1.9                  |          | i <sub>ج</sub> ا | ∑hr Defa  | ault: Arial | <b>-</b> 0      | • B I      | $\underline{\mathbf{U}} \mathbf{x}^2 \mathbf{x}_2$ | $\mathbf{x}_1^2 \mathbf{\alpha}_{\mathbf{\beta}}$ |      | Fitting Fund | tion Builde | r F8         | • <u> </u> | • 0   |
| Pro                  |          | _                |           |             |                 |            |                                                    |                                                   |      | Virtual Matr | ix Manager. |              |            |       |
| Project Explorer (1) | Ð.       |                  | Book1     |             |                 |            |                                                    |                                                   |      | Transfer Use | er Files    |              |            |       |
| xplo                 | <u>.</u> |                  |           |             | (X) B(          | Y)         |                                                    |                                                   |      | Digitizer    |             | N            |            |       |
| rer (                | +        |                  | Long Na   | ime<br>nits |                 |            |                                                    |                                                   |      | Video Build  | er          | 3            |            |       |
| 3                    | E3 _     |                  | Comme     |             |                 |            |                                                    |                                                   |      |              | *           |              |            |       |
|                      | *        |                  | F         | (x)=        |                 |            |                                                    |                                                   |      |              |             |              |            |       |
| Qu                   | <b>*</b> |                  |           | 2           |                 |            |                                                    |                                                   |      |              |             |              |            |       |
| Quick Help           | 摇        |                  |           | 3           |                 |            |                                                    |                                                   |      |              |             |              |            |       |
| felp                 | <u>ः</u> |                  |           | 4           |                 |            |                                                    |                                                   |      |              |             |              |            |       |
|                      | T        |                  |           | 6           |                 |            |                                                    |                                                   |      |              |             |              |            |       |
| N                    | 7.       |                  |           | 7 8         |                 |            |                                                    |                                                   |      |              |             |              |            |       |
| ess                  |          |                  |           | 9           |                 |            |                                                    |                                                   |      |              |             |              |            |       |
| ages                 | <i>€</i> |                  |           | 10<br>11    |                 |            |                                                    |                                                   | -    |              |             |              |            |       |
| Messages Log         |          | •                |           |             |                 |            | •                                                  |                                                   | зđ   |              |             |              |            |       |
| -                    |          |                  |           |             |                 |            |                                                    |                                                   |      | J            |             |              |            |       |
|                      | \$       |                  |           |             |                 |            |                                                    |                                                   |      |              |             |              |            |       |
| Smart Hint Log       |          |                  |           |             |                 |            |                                                    |                                                   |      |              |             |              |            |       |
| πH                   | ••••     |                  |           |             |                 |            |                                                    |                                                   |      |              |             |              |            |       |
| nt Lo                |          |                  |           |             |                 |            |                                                    |                                                   |      |              |             |              |            |       |
| ĝç                   | ଭ        |                  |           |             |                 |            |                                                    |                                                   |      |              |             |              |            |       |

## **Using digitizer script**

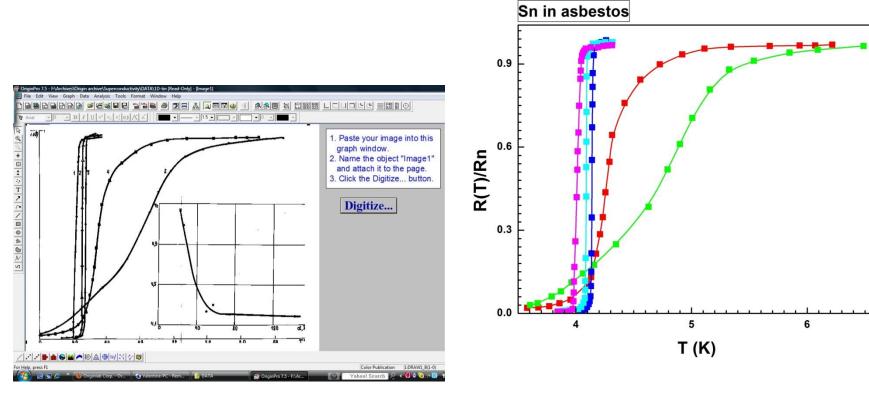

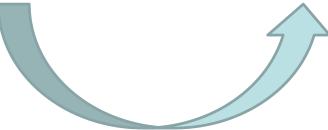

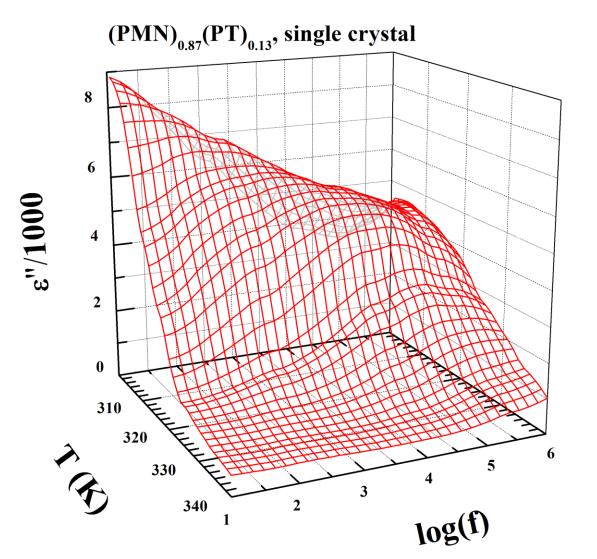

Ferroelectric Experiment

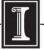

illinois.edu

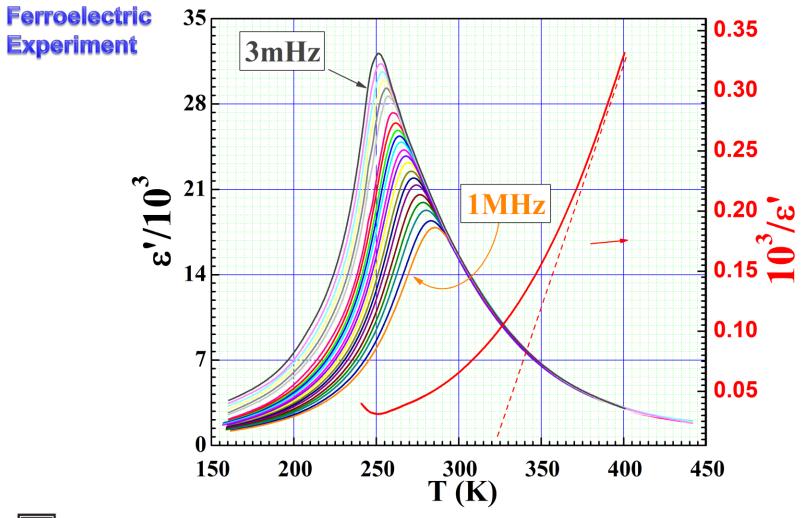

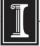

illinois.edu

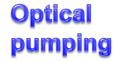

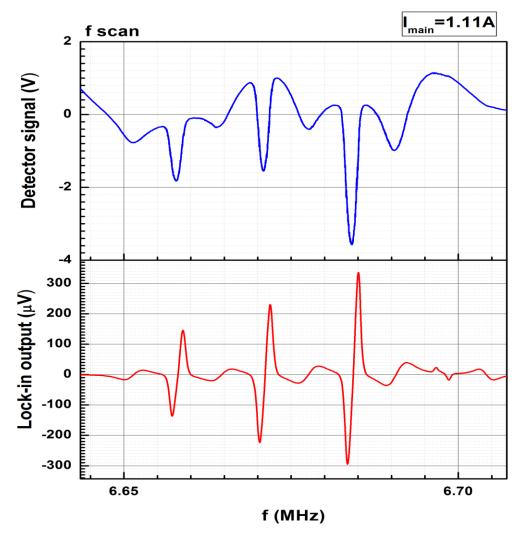

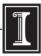

Mapping 0.5-2.5A from March 1st 2012: Graph7

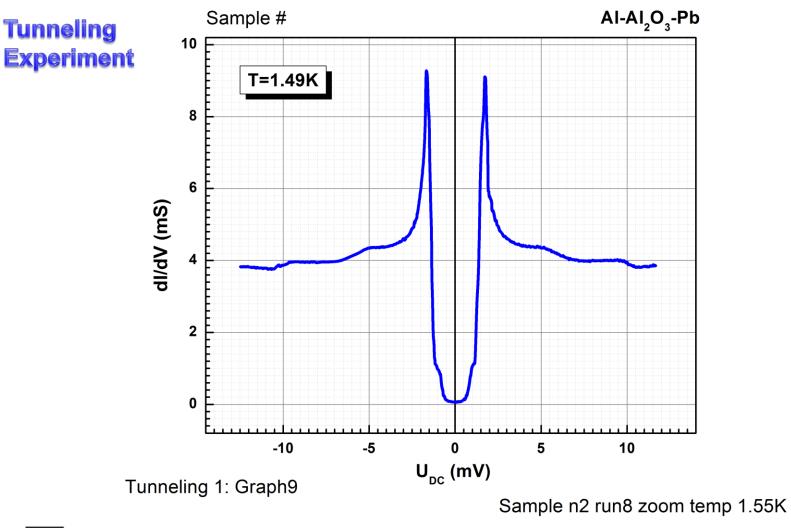

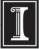

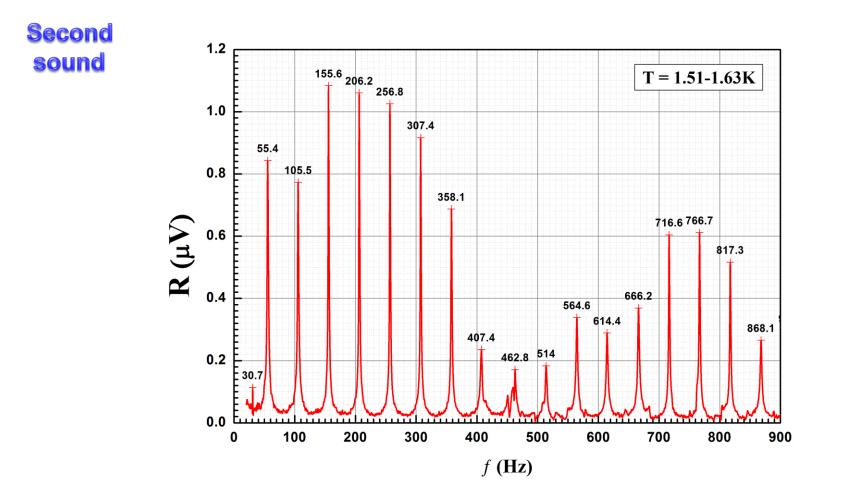

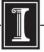

illinois.edu

#### **Magnet mapping**

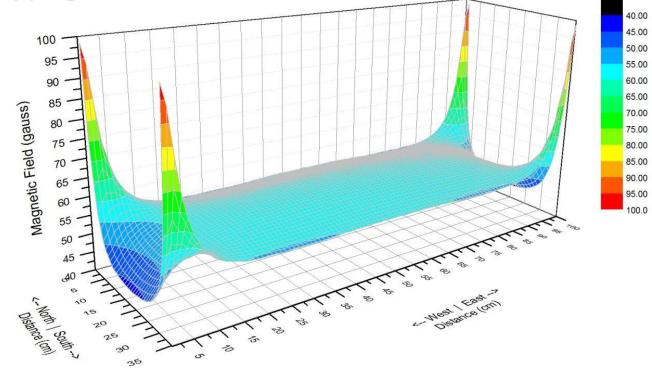

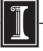

illinois.edu

# Origin at UIUC Webstore and OriginLab site.

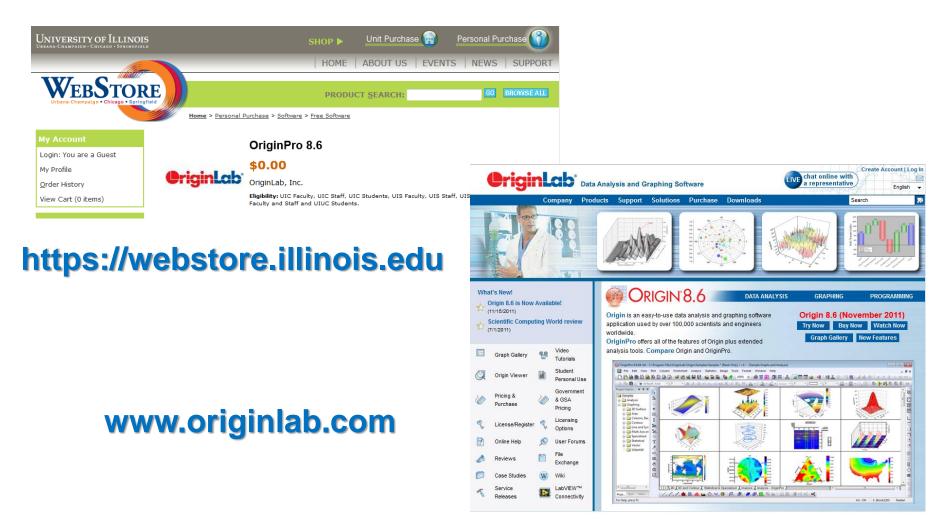

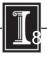

# **Running Origin remotely**

Here is another way to run Origin without needing to install it on your own computer (e.g. if you have a Mac, which is not supported by Origin):

- 1. Connect to VPN
- 2. Install and run Citrix: <u>http://it.engineering.illinois.edu/ews/lab-</u> information/remote-connections/connecting-citrix
- 3. Click on "Apps" and then "Origin"
- 4. To open and save files, use your EWS folder at this address: "smb://ad.uillinois.edu/engr-ews/[Your netID]"

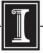

## **Origin manuals**

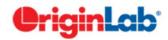

Working with Origin 8.6.

#### Step1. Importing data

| D    |      | 騟 🔛  | ∎ £  | à 🔝 🍙  | 🛃 🖻 🖻     | 🗟 🖬 🛛    | 2 🖀 🛗               |                     | <b>a</b> 28 | 100% - | a 🗐    | o 🔰 🖃   | Å 🔍 |
|------|------|------|------|--------|-----------|----------|---------------------|---------------------|-------------|--------|--------|---------|-----|
| File | Edit | View | Plot | Column | Worksheet | Analysis | Statistics          | Image               | Tools       | Format | Window | Help    |     |
|      | New  |      |      |        | • -       | BZI      | I x <sup>2</sup> x. | x <sup>2</sup> or R | A* * =      |        |        | · · · - | * 0 |

A very short and simple manual covering only the main operations with Origin, and manuals from Origin are on the server (\\PhyapIportal\PHYCS403\Common\ Origin manuals).

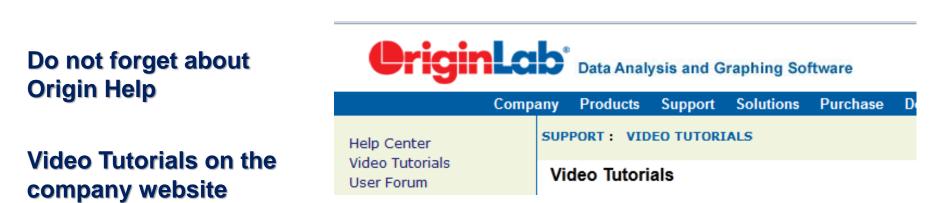

http://www.originlab.com/index.aspx?go=SUPPORT/VideoTutorials

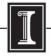